## converting tracks in itunes

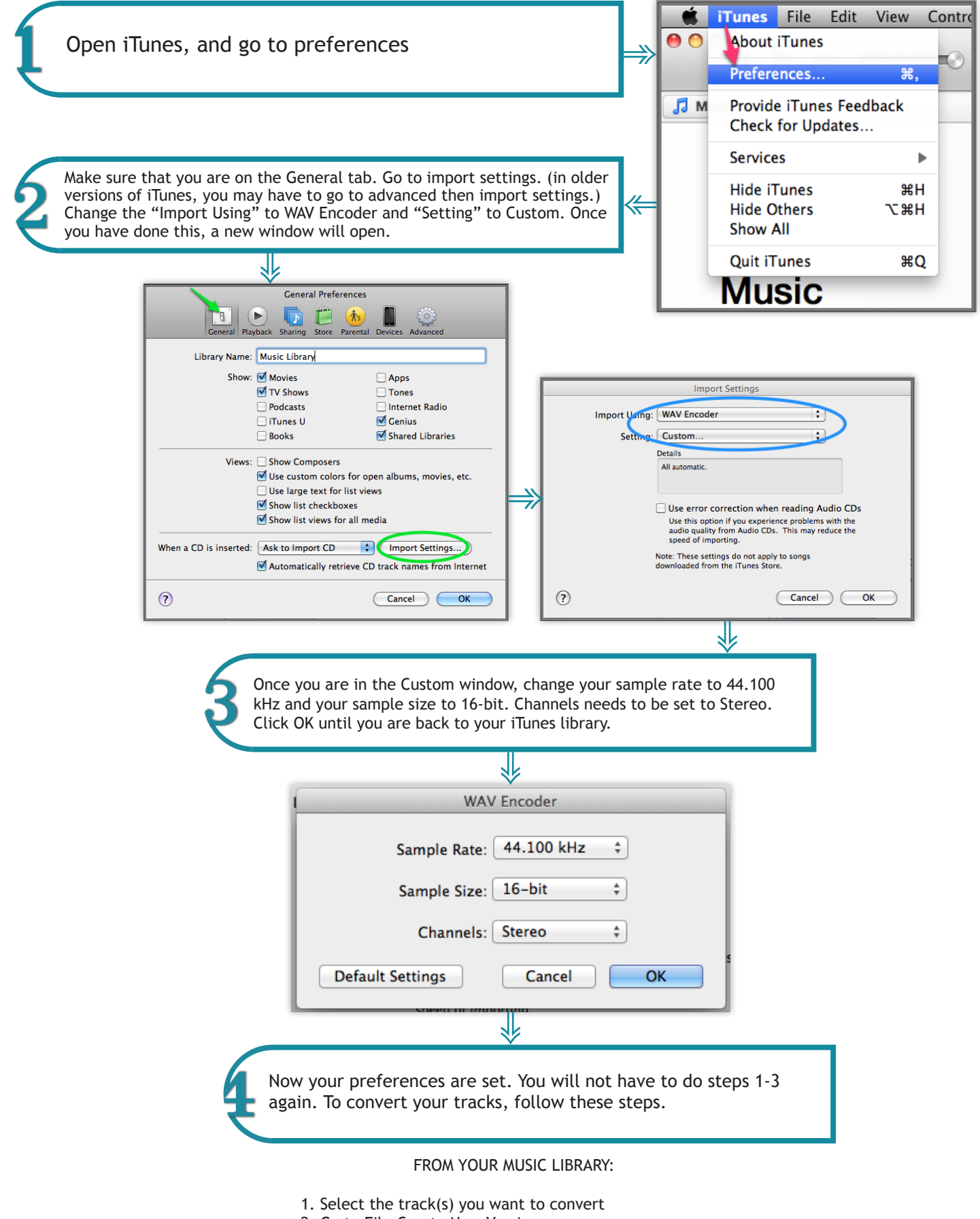

- 2. Go to File-Create New Version
- 3. Select Wav file
- 4. The file will be created and added to your music library